# **Cours** : Création d'une formule mathématique

#### Sélectionner : insertion puis équation

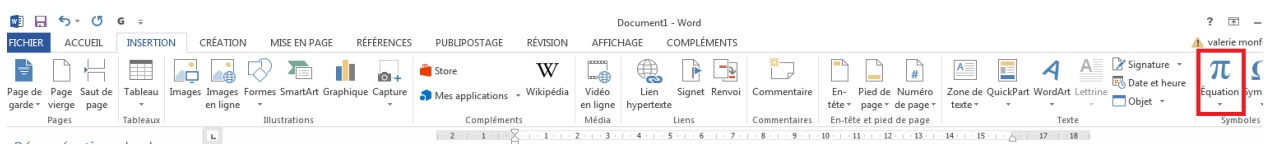

Ou pour une version plus ancienne de Word cliquer sur objet et sélectionner formule mathématique.

Vous pouvez sélectionner une formule existante ou en créer une nouvelle.

Dans le cas d'une création de formule sélectionner l'option insérer une nouvelle équation. Word vous présente un espace pour taper votre équation en fonction des options affichées en haut de l'écran.

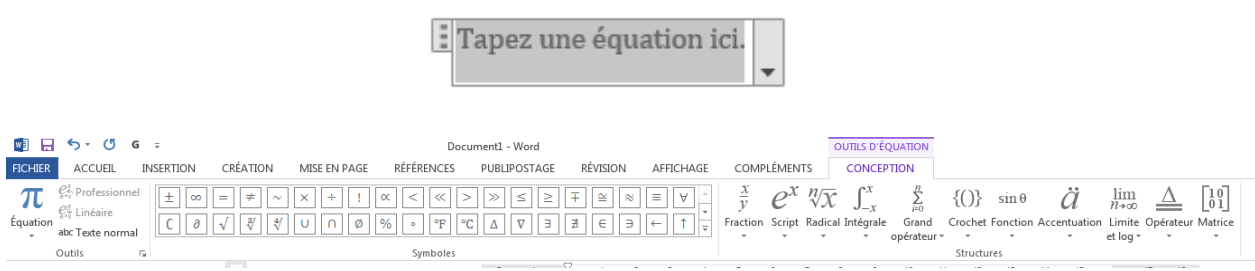

**Exercice 1**: Création d'une formule mathématique

- 1) Insérez-la formule de Taylor proposée sous Word (ou créer la)
- 2) Encadrez-la avec l'option bordure et trame
- 3) Référencez-la comme une équation avec l'appellation « formule de Taylor »

$$
e^x = 1 + \frac{x}{1!} + \frac{x^2}{2!} + \frac{x^3}{3!} + \dots, -\infty < x < \infty
$$

4) Créez la formule suivante :

$$
A = \sum_{i=0}^{\infty} \sqrt{\frac{1}{4^i}}
$$

- 5) Encadrez-la formule et référencez-la comme équation sous la formule de Taylor avec l'appellation « ma formule ».
- 6) Générez une table des équations en fin de document.

**Exercice 2** : Création d'une formule mathématique

1) Insérez l'équation binomiale proposée sous Word (ou créer la)

$$
(x+a)^n = \sum_{k=0}^n {n \choose k} x^k a^{n-k}
$$

- 2) Encadrez-la avec l'option bordure et trame
- 3) Référencez-la comme une équation avec l'appellation « équation binomiale »
- 4) Créez la formule suivante :

$$
PRG = \frac{\int_0^N F_{\text{gaz}}(t)dt}{\int_0^N F_{\text{CO}_2}(t)dt}
$$

- 5) Encadrez-la formule et référencez-la comme équation sous la formule de Taylor avec l'appellation « ma formule ».
- 6) Générez une table des équations en fin de document.

## **Cours** : Insertion d'un code programme informatique dans un fichier Word

Tapez le code du programme dans le fichier Word. Par convention la police courrier 12 est utilisée. Il faut respecter les indentations (tabulations habituelles) et commenter le programme.

Le code est généralement encadré et référencé de manière à générer une table des codes. Dans la majorité des cas il faudra créer une nouvelle étiquette : « code ».

Par exemple, le code Python suivant :

 $A$ ,  $B=1$ , 3  $A=B+A$ Print(A)

*code 1: Affichage*

### **Exercice 1** : Insertion d'un code

```
A partir du code suivant :
```

```
#include <stdio.h>
#include <stdlib.h>
int main()
{
  printf("Bonjour");
  return 0;
}
```
- 1) Mettez ce code sous le bon format, encadrez le
- 2) Référencez avec l'appellation de l'étiquette code : Bonjour
- 3) Générez une table des codes

#### **Exercice 2**: Insertion d'un code

```
A partir du code suivant :
```

```
#include <stdio.h>
#include <stdlib.h>
int main(int argc, char *argv[])
{
    int age = 20;
    if (age >= 18)
     {
     printf ("Vous etes majeur !\n");
     }
    return 0;
}
```
- 1) Mettez ce code sous le bon format, encadrez le
- 2) Référencez avec l'appellation de l'étiquette code : Bonjour
- 3) Générez une table des codes